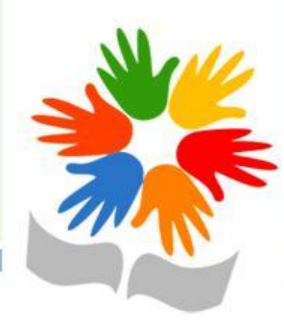

# **Условный оператор среда Исполнители**

Учитель информатики МБОУ СОШ №1 с. Александров-Гай Саратовской области Гуреева Е.А.

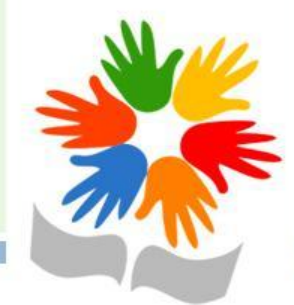

# Что такое условный оператор

Рассмотрим новую задачу для Робота. Надо посадить цветы во всех клетках вдоль стены, где нет прохода, а если в этом месте есть проход, войти в него и обработать грядку между стенок. Предполагаем, что длина стены и число

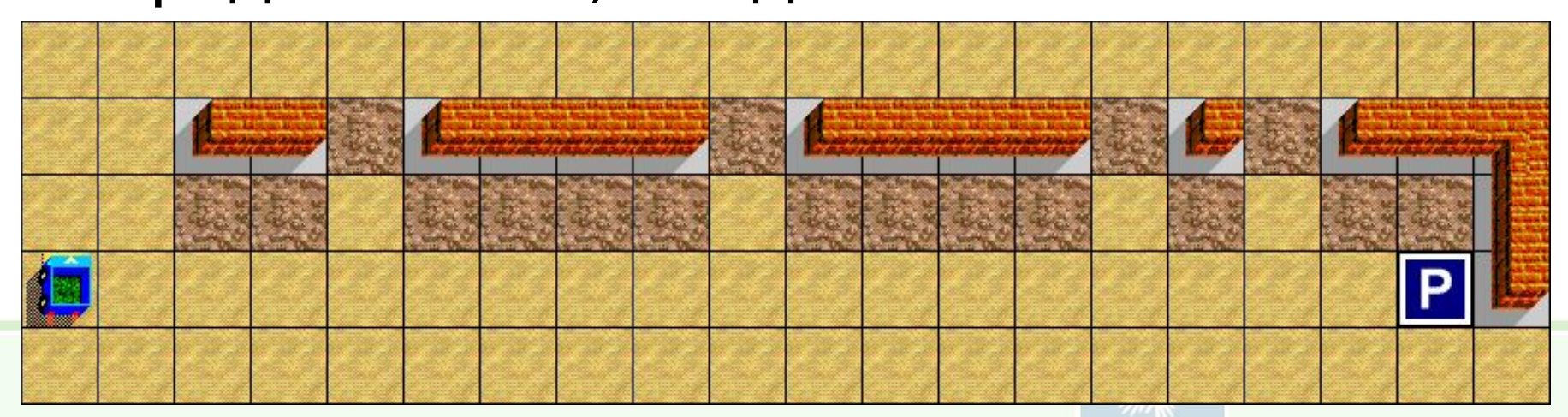

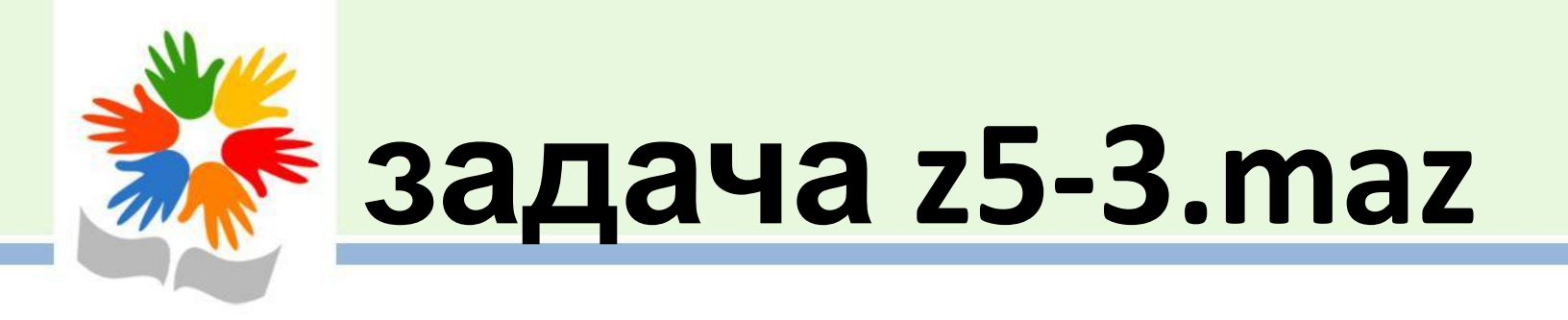

Для решения этой задачи нам надо научить Робота выполнять разные действия в зависимости от окружающей обстановки. Это можно изобразить на схеме

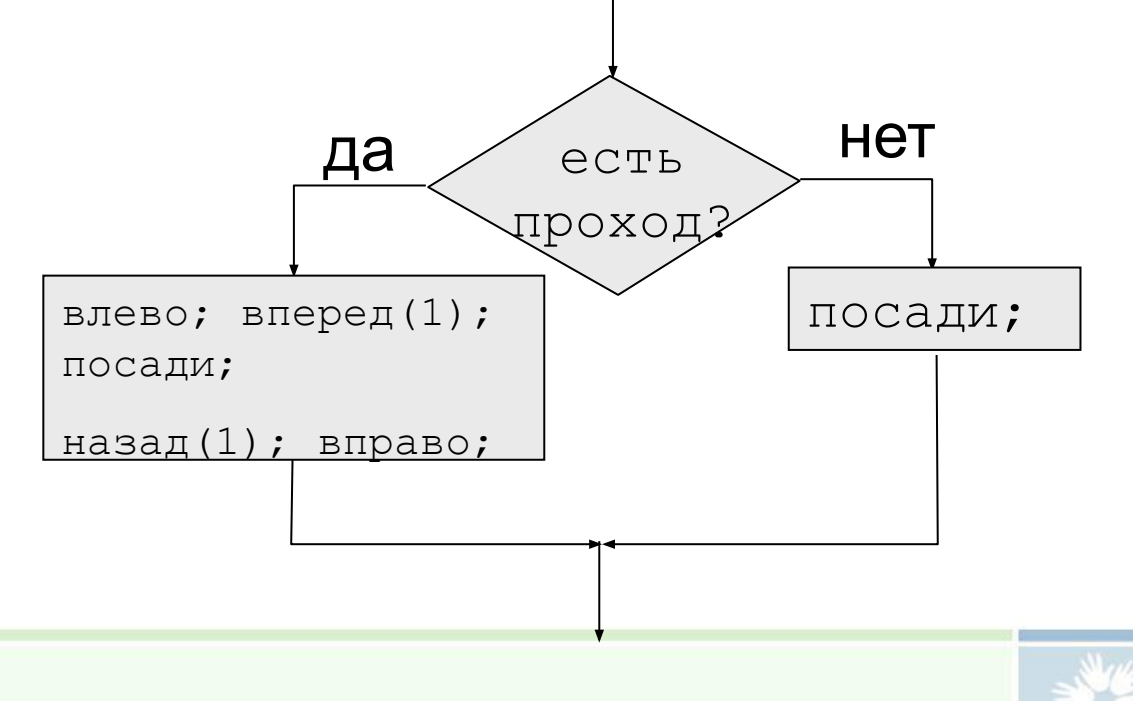

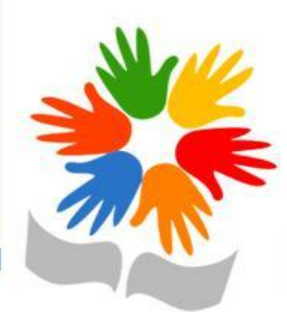

• Словами это можно сформулировать так: если есть проход (условие *есть проход* выполняется), то выполни одну группу команд, если нет – выполни другие команды. В программе для этой цели используется специальный *условный*

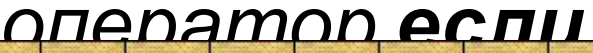

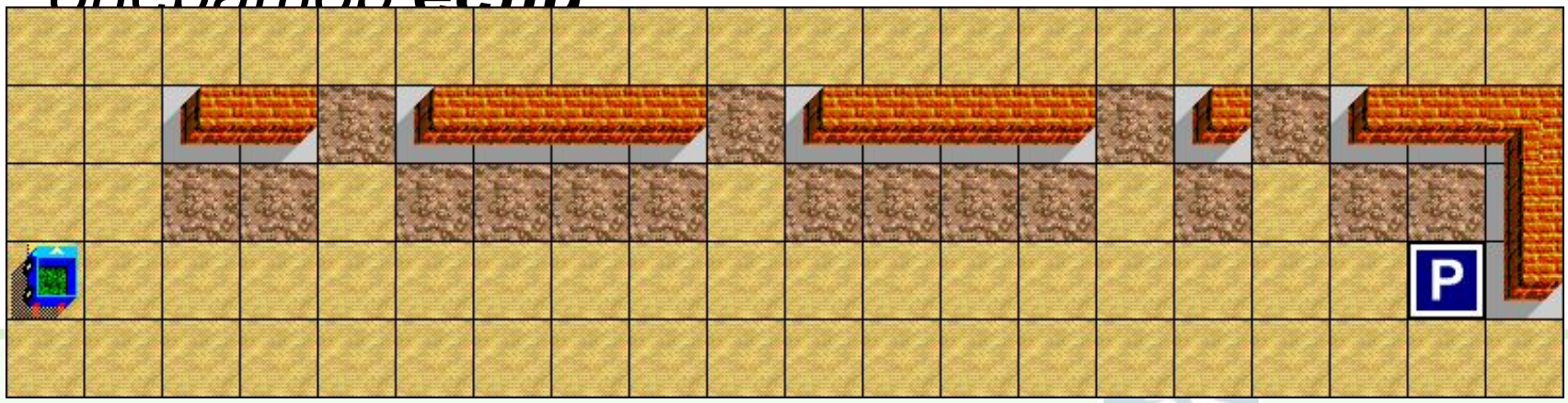

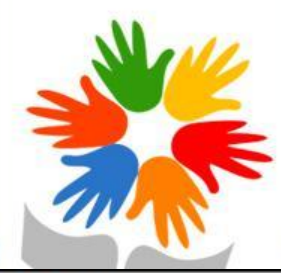

# Решение задачи:

Выбор

```
вперед(1); направо; вперед(1); /* подойти к началу стены */
пока (впереди свободно)
 вперед(1);
  если (слева свободно
     1. Войти в проход */
     налево; вперед(1);
     посади;
     назад(1); направо;
  иначе
       посади;
  вперед(1),
```
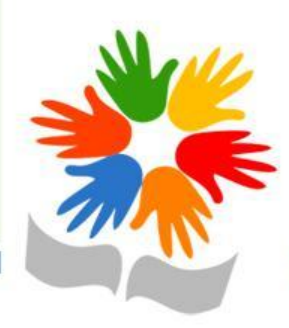

• Таким образом, мы определили два варианта действий Робота - первый работает тогда, когда обнаружен проход, а второй – когда справа стена.

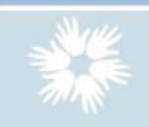

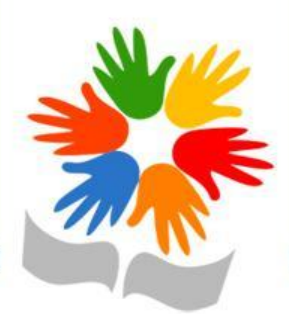

### **Правила использования условного оператора**

• Условный оператор состоит из двух частей; первая часть начинается ключевым словом *если* или *if* (от английского "*если*"), после которого в скобках записывается условие.

• Если это условие верно (или *истинно*), то выполняется группа команд, стоящая ниже в фигурных скобках (*блок-если*).

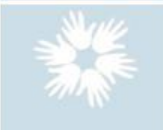

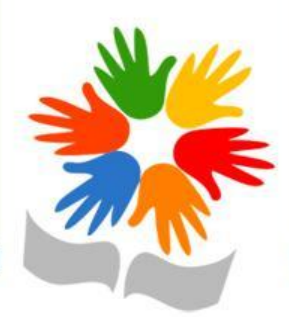

### **Правила использования условного оператора**

- Вторая часть (*блок-иначе*) начинается со слова *иначе* или *else* (от английского "*иначе*") и выполняется в том случае, когда условие в скобках *ложно.*
- Нельзя отделять *блок-если* и *блок-иначе,*  поскольку они составляют единый оператор.
- Условие ставится только в заголовке *блокаесли.*

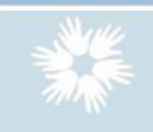

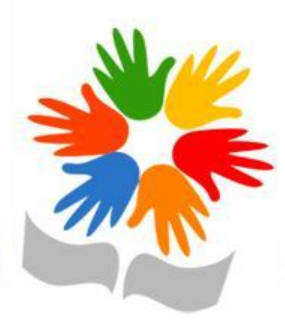

### **Правила использования условного оператора**

- *• Блок-иначе* может отсутствовать, если он не нужен; в этом случае мы говорим, что условный оператор записан в сокращенной форме.
- Чтобы было удобнее разбираться в программе, используют отступы так же, как и в циклах: тело *блока-если* и *блокаиначе* сдвигается вправо на 2-3 символа.

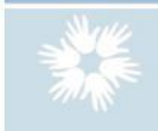

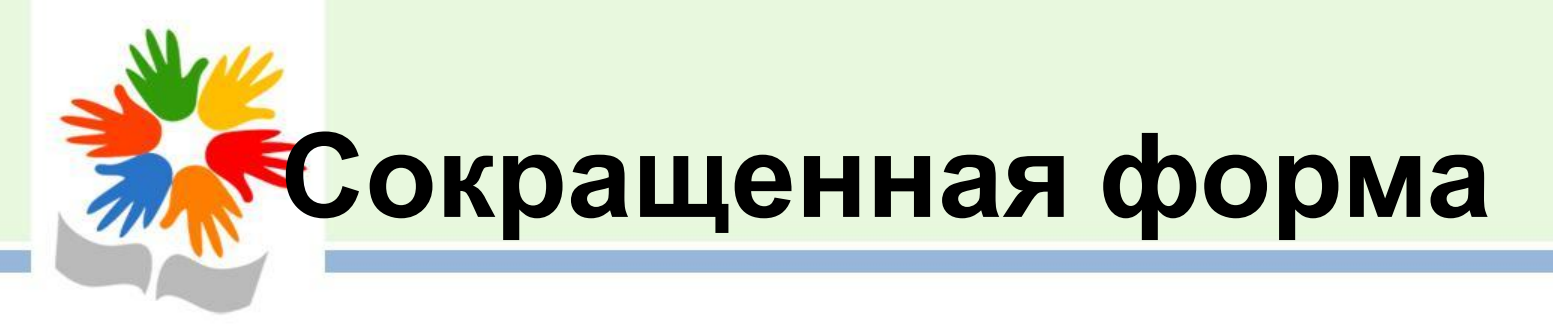

• Немного изменим задачу – пусть теперь Роботу надо обрабатывать только по 1 клетке в начале каждого прохода.

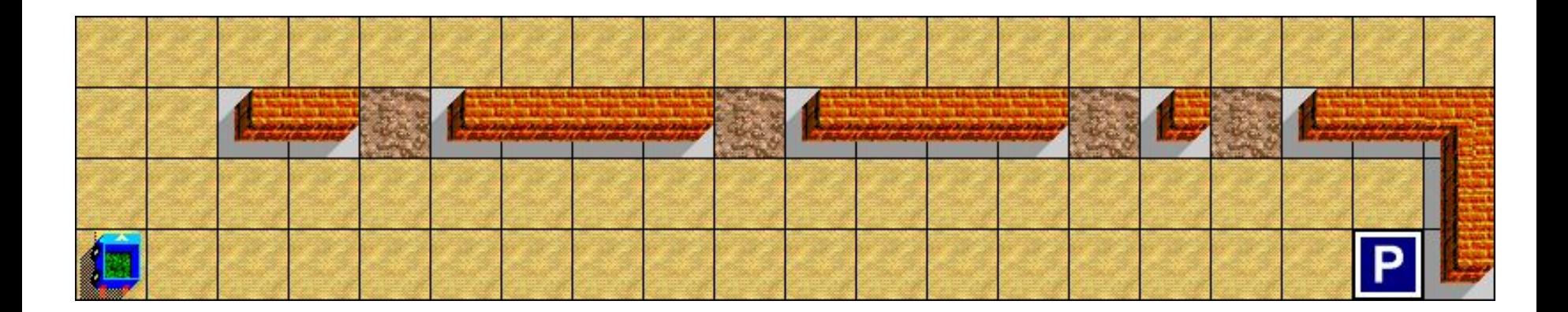

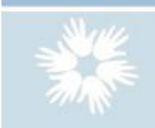

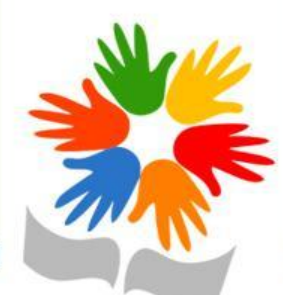

• Таким образом, в *блоке-иначе* не осталось ни одной команды – если прохода нет, ничего делать не надо. Поэтому можно использовать сокращенную форму условного оператора – без второй части:

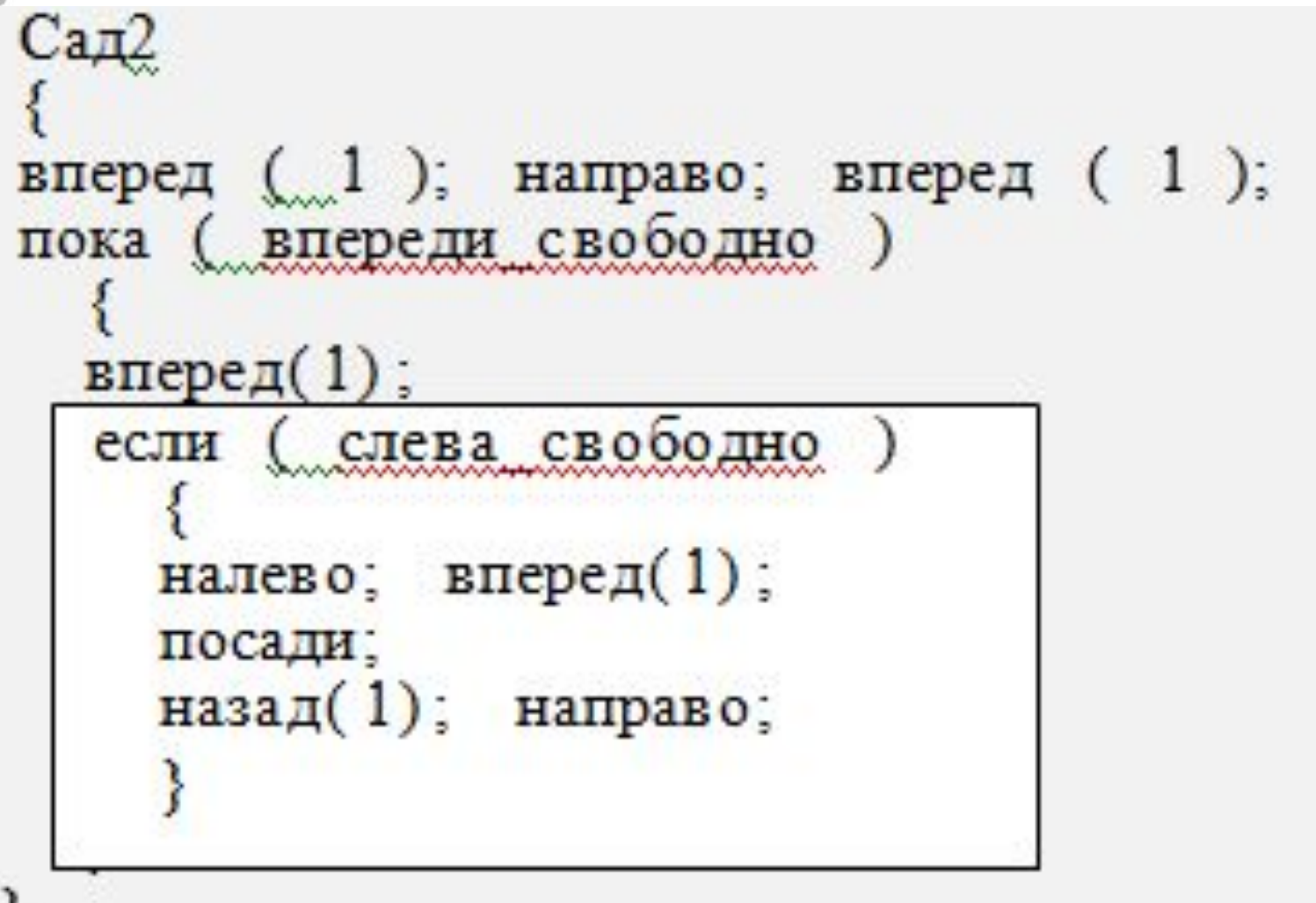

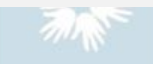

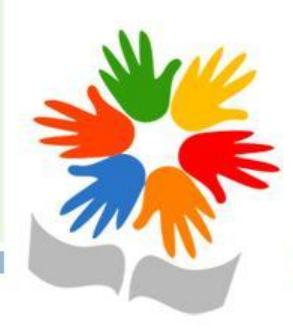

# **Сложные условия**

#### Элективный курс «Алгоритмы и исполнители» 8 класс

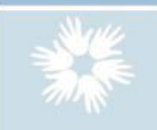

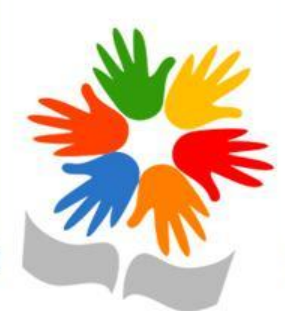

Рассмотрим еще одну задачу для Робота:

• Ему нужно пройти через коридор с проходами и придти на Базу. Сложность состоит в том, что в обеих стенках есть проходы, сколько их – неизвестно.

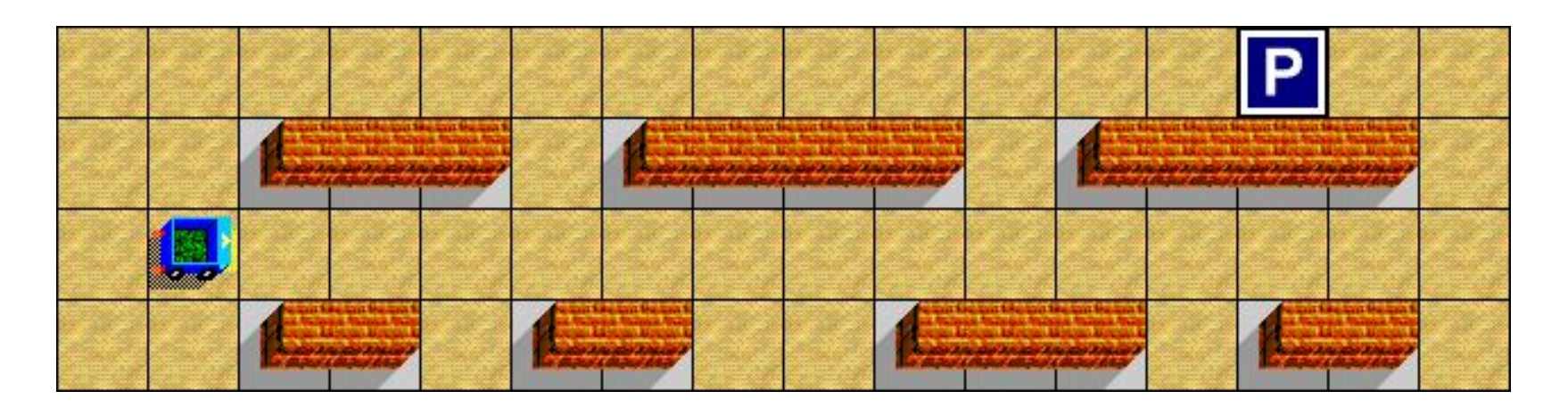

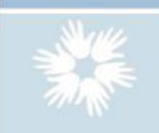

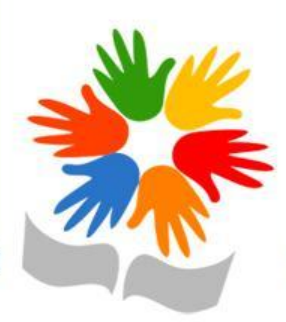

• Мы замечаем, что внутри коридора нет такой клетки, у которой слева и справа – свободные клетки.

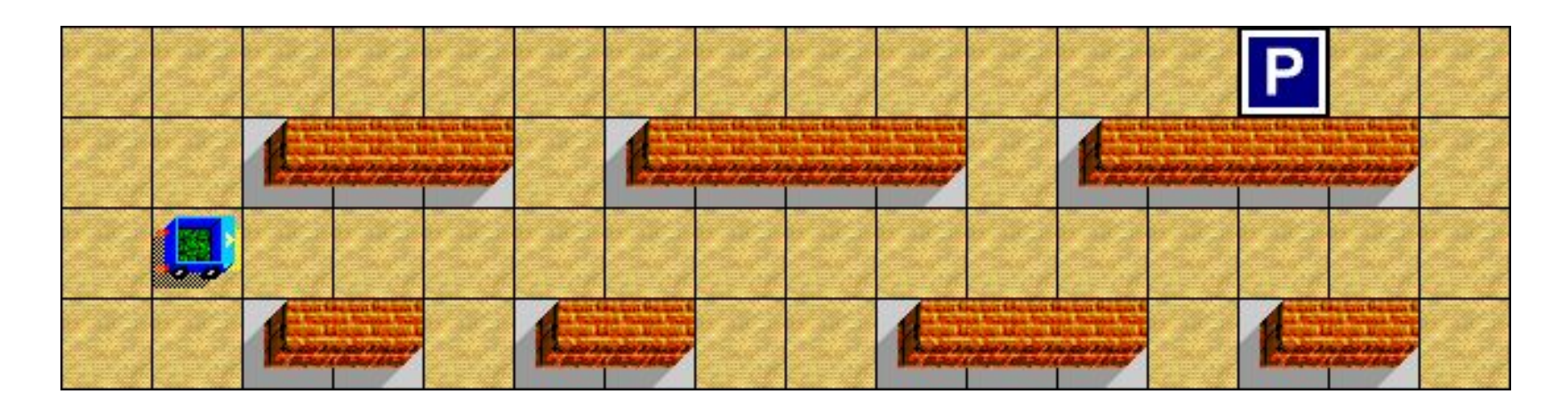

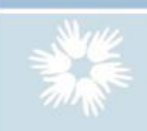

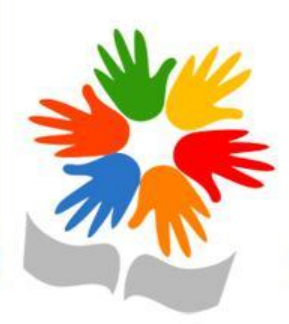

• Значит, Роботу надо остановиться, когда слева и справа – свободно, это означает конец коридора.

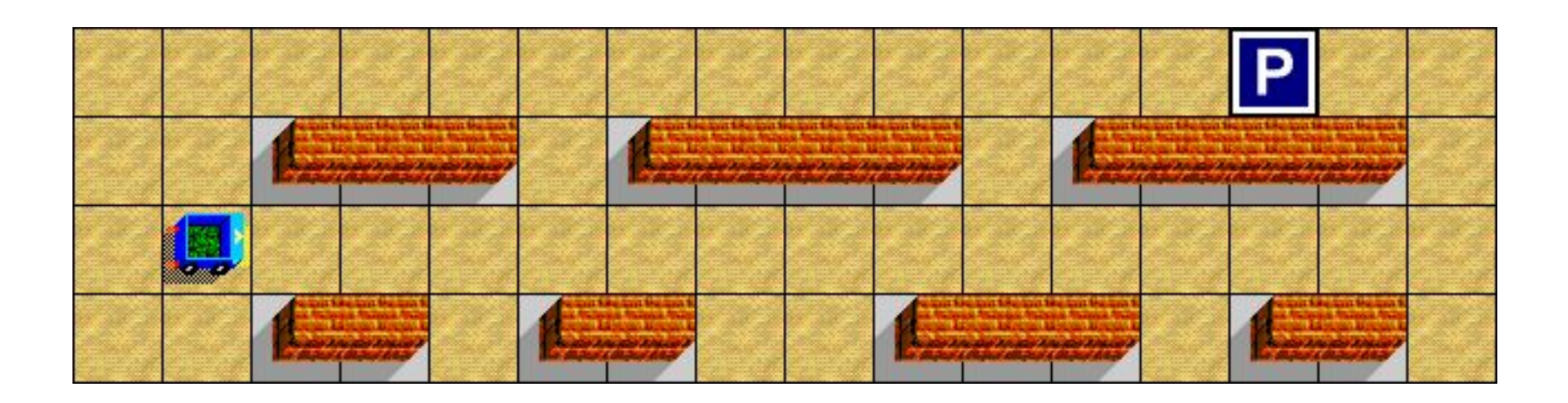

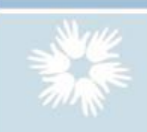

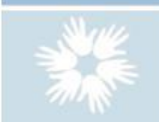

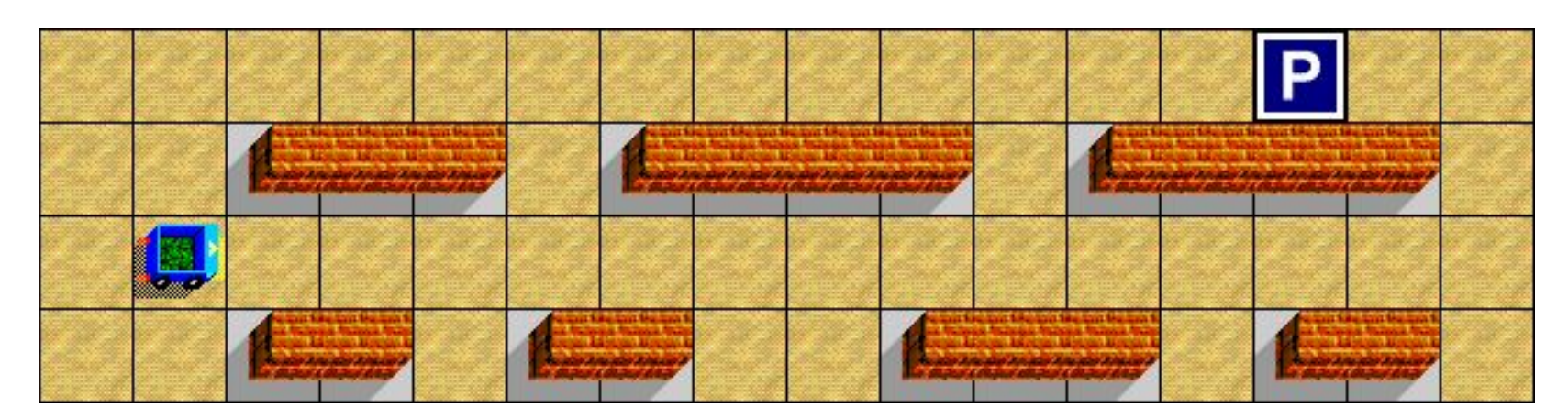

• Теперь можно сформулировать алгоритм прохода через весь коридор на русском языке – иди вперед, пока слева стена **ИЛИ** справа стена

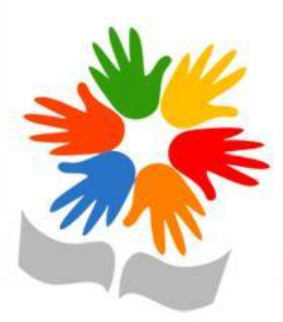

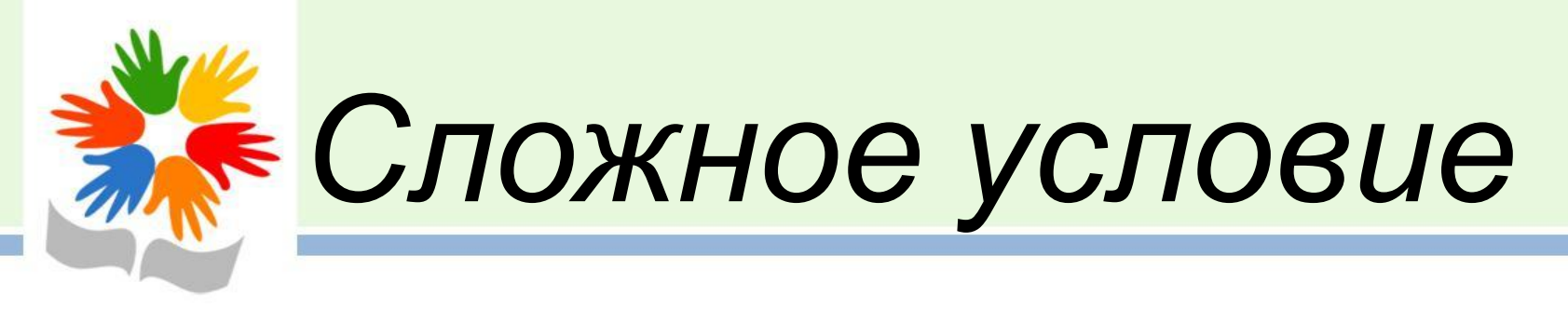

• В этом словесном алгоритмах мы объединяли логические команды Робота с помощью операции **ИЛИ,** получив из двух простых условий одно *сложное*

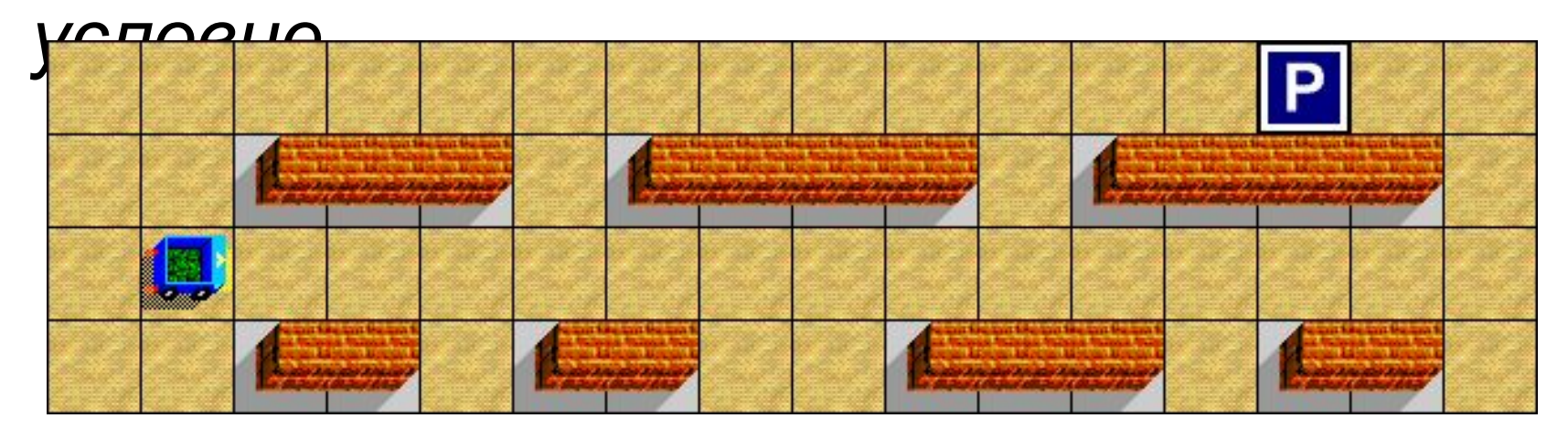

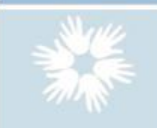

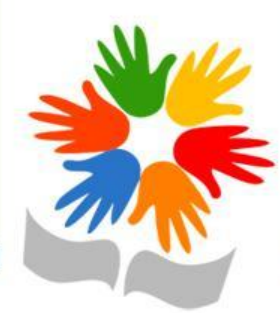

# То же самое можно делать и в программе:

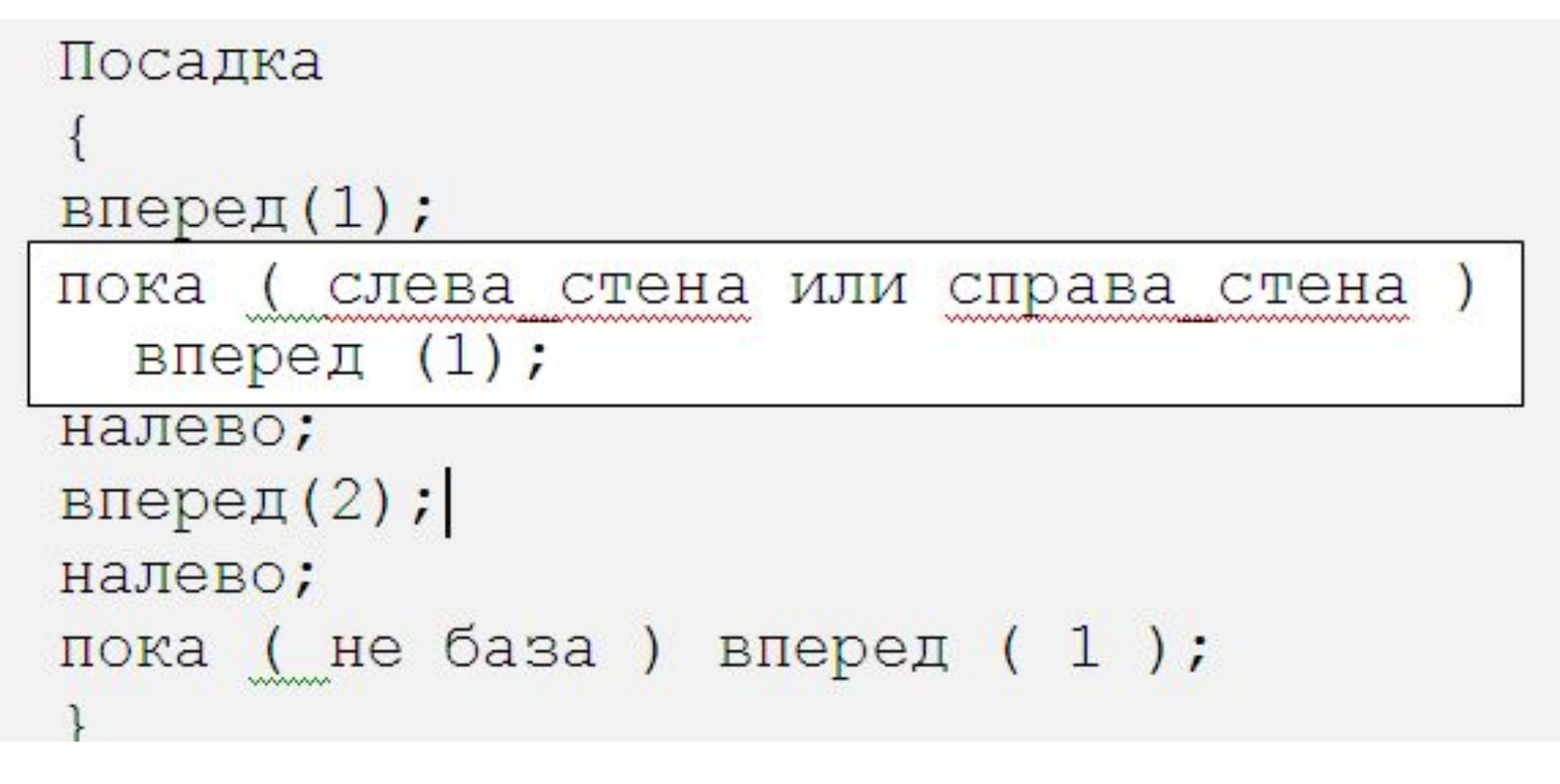

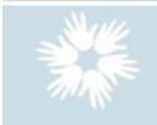

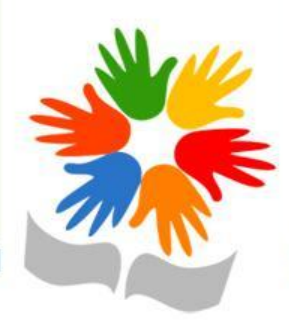

Сложные условия

- **• Сложное условие** это условие, состоящее из простых условий и **логических операций**:
	- **НЕ** отрицание  **И** логическое умножение  **ИЛИ** логическое сложение

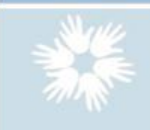

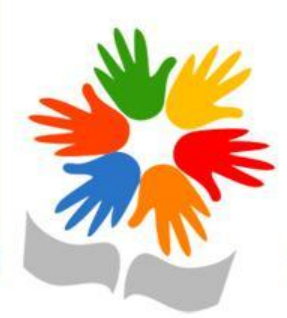

- Простейшими условиями являются логические команды исполнителей (например, *слева\_стена*) и **логические отношения** между значениями
- больше, меньше  $>$  <
- больше или равно  $>=$
- $\leq$ меньше или равно
- $=$   $=$ равно
- $\hat{~}$ не равно

$$
T > 5, \qquad 2+n < \underline{x}
$$
  
\n
$$
\frac{a}{a} >= 2 * x + 5
$$
  
\n
$$
C + 2 * d <= 5 * v
$$
  
\n
$$
\frac{d}{a} == 2 + c
$$
  
\n
$$
\frac{a}{a} != b
$$

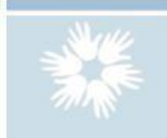

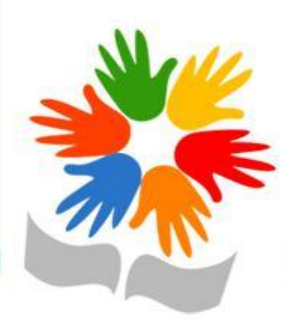

• В условии "равно" ставится два знака равенства; чтобы не запутаться, надо запомнить, что если переменная изменяется (*оператор присваивания*), то надо ставить один знак "=", а если не меняется (*логическое отношение*), то два.

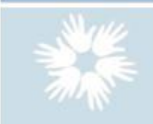

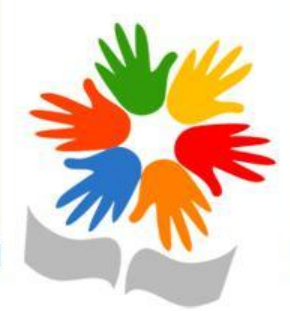

- Сложные условия составляются из нескольких простых; простые условия объединяются с помощью **логических операций.**
- Операция **"И"** требует *одновременного* выполнения двух условий, например: сверху\_стена **И** снизу\_стена

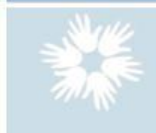

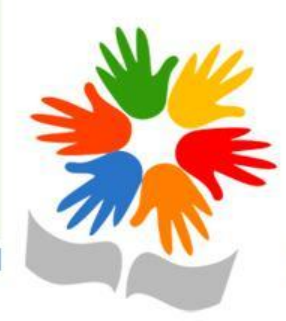

# Операция **"ИЛИ"** обозначается требует выполнения *хотя бы одного* из двух условий (или обоих вместе), например: вверху\_стена **ИЛИ** снизу\_стена

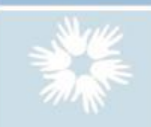

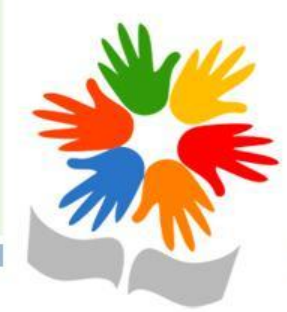

## Иногда удобно использовать логическую операцию **"НЕ"** , которая отрицает значение логического выражения, например условия *a < b* и *НЕ (b >= a)* означают одно и то же.

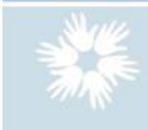

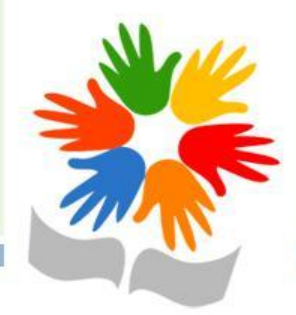

Устанавливается такой **приоритет** (старшинство) логических отношений и операций:

- 1) сначала выполняются операции в скобках, затем ...
- 2) операции **"НЕ"** , затем ...

3) логические отношения (>, <, >=, <=, ==, !=), затем ...

4) операции **"И"** *5)* и в последнюю очередь операции **"ИЛИ"**.

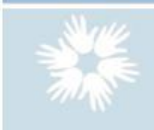

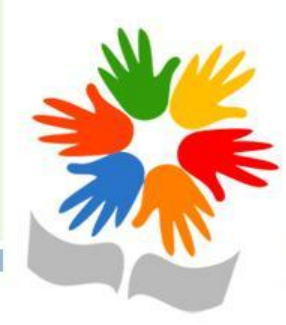

• Для изменения порядка выполнения операций используются скобки.

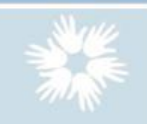

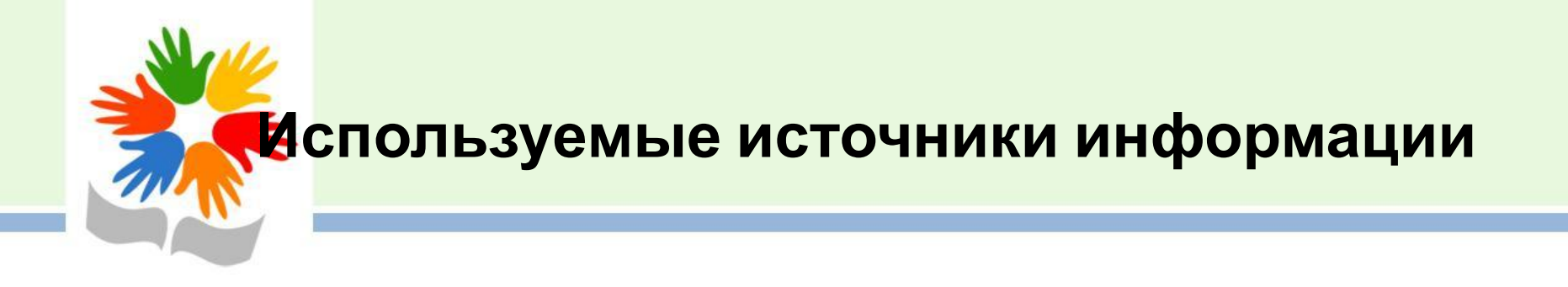

- 1. Сайт Константина Полякова. «Исполнители». Изучаем алгоритмы http://kpolyakov.narod.ru/school/robots/robots.htm
- 2. Методическая служба «Бином». Управление исполнителем Робот http://metodist.lbz.ru/authors/informatika/3/flash/gl3/3.php
	- 3. Шаблон для данной презентации взят с сайта http://pedsovet.su/load/321-1-0-37562

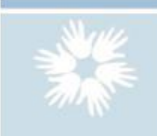